## AURA

# Let's get connected

## Aura User Manual

Welcome to Aura! This manual will provide details you need to set up your frame, invite members and share photos with family and friends using your new Aura frame. We also have an online Help Center **auraframes.com/help** with FAQs, videos, and more. Let's get started!

#### **Table of Contents**

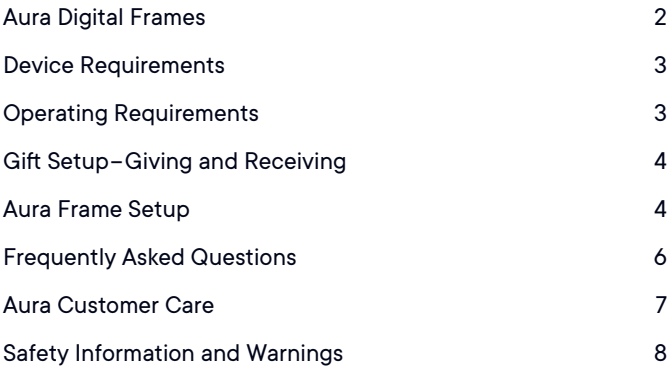

### Aura Digital Frames

Aura digital frames are beautifully designed WiFi frames that connect people around the world through a brilliant photo sharing experience enabled by Aura's cloud servers.

#### **Setup overview**

Download the free Aura frames app and easily sync your camera roll, iCloud, and Google Photos. Set up the frame on your WiFi, and add selected photos. With unlimited storage, you can invite the entire family and friends to share their photos, and never worry about running out of space.

#### **Invite others to share photos**

Invite friends and family to safely share their photos in your home without the need to post on social media. When you invite others to join your frame, they also download the Aura frames app and select photos to share on your frame. Since photos are sent from your device to Aura's safe cloud servers and then down to the shared frame which is always connected to the internet, you can send photos to any frame, even if you are on a different network.

#### **Features**

**On & Off** - An ambient light sensor allows the frame to automatically turn off when the room is dark, and turn on again in the light.

**Touch Bar** - While you can always control your frame from the Aura app on your device, there is also an interactive touch bar on the top of the frame to change photos, turn the frame on and off, and more.

**Built-in Speaker** - You can enjoy short videos and simply tap the frame's touch bar to play video sound.

**Slideshow** - The frame displays your photos as a slideshow. You can adjust the timing and order - choose Shuffle or Chronological - of your photos.

**Photo Add** - Share photos to your frame easily with the Aura app, upload from your computer, or email to the frame.

**Videos** - You can add short videos - up to 30 seconds - to your frame using the Aura app.

**Gift Setup** - Aura offers a unique Gift Setup feature that allows you to preload photos in advance of presenting your gift to the recipient.

## Device Requirements

The free "Aura Frames" app is available for iOS (iPhone, iPad, iPod Touch) or Android (including phones and tablets from Google, Samsung, LG, HTC, and many others).

#### **Supported iOS devices include:**

- Phone 6S and newer
- iPhone SE (all models)
- iPad Air 2 and newer
- iPad Mini 4 and newer
- iPad 6th-generation and newer
- iPad Pro (all models)
- iPod Touch 7th generation and newer

The Aura app requires iOS/iPadOS version 13 or higher. Please ensure your operating system is up to date.

#### **Supported Android devices include:**

- Samsung Galaxy series
- Google Pixel series
- Motorola G Power and Z series

• Android phones and tablets from other manufacturers including LG, OnePlus, and others

All Android devices must have Lollipop (Android 5.0) or newer, as well as support for Bluetooth "Low Energy" (BLE). Please ensure your operating system is up to date.

## Operating Requirements

Frame must be plugged into a power source and connected to WiFi with Internet Access at all times to function.

#### **Setup requirements**

- Free Aura Frames app and Aura account required
- Smart device or tablet preferred for frame setup (for alternatives see **auraframes.com/setup-options**)
- Both Bluetooth and WiFi must be turned on

## Gift Setup–Giving and Receiving

#### **What is Aura Gift Setup?**

Aura's Gift Setup feature allows you to preload photos, videos and a customized message onto the frame before you give it to the recipient. Once the recipient connects the frame to their WiFi, the message and preloaded photos/videos will appear on the frame.

#### **Giving as a gift**

Simply scan the gift setup code as directed on the box and the Aura app will walk you through the steps to preload photos and a gift message on the frame. You can learn more about the process in this FAQ: **auraframes.com/gift-setup**

#### **Receiving as a gift**

Please do not scan the Gift Setup code on the box; it is not intended for the gift recipient. Instead, follow the instructions on the following pages to set up your frame and/or see our online FAQ: **auraframes.com/setup**

#### **Photo access and privacy**

The app requires access to the photos you want to send to your Aura frame. Your photos are always stored securely on your device, on Aura's cloud servers, and on your Aura Frame. They are never shared with any third parties, or with other Aura users without your permission.

#### **Security and privacy**

Aura uploads and stores your selected photos in a secure cloud database, powered by Amazon Web Services (AWS).

Aura uses the AES-256 advanced encryption standard, which is the industry standard. Other frame members who are connected to your frame will see the photos you've added to that frame, and never photos that you have not. Your photos will also be stored locally on your frame, but your frame will sync with our database regularly to ensure it has all of the right photos and requires an active internet connection to function properly. For more information see **auraframes.com/privacy** and **auraframes.com/photo-access.**

## Aura Frame Setup

#### **Step one: download the app**

Visit the Apple App Store or Google Play and download the free Aura app. Search "Aura Frames". Alternatively, you can go to auraframes.com/app to download the app.

*Tip*: For iOS users, the app will only work if you have an Apple device that runs iOS/iPadOS 13 or higher. For Android users, the app will only work if you have an Android device running on Lollipop (5.0) or higher with Bluetooth Low Energy (Bluetooth LE, BLE) capabilities.

*Note:* We encourage you to keep your Aura app updated and to visit our online Help Center to learn more as new features are added! **auraframes. com/help**

#### **Step two: create an Aura account**

Open the Aura app on your mobile device. To create your Aura account, enter your email, tap GET STARTED, and, on the next screen, input your name and password.

*Tip:* We recommend you use a strong, unique password and take advantage of password tools available to you such as Apple's iCloud Keychain or other password keepers of your choice. If you are planning to invite multiple people to join your frame, each person will need to create their own Aura account. Please, DO NOT share accounts and/or passwords.

#### **Step three: unpack the Aura box**

- 1. Remove the frame from the box.
- 2. Peel to remove "Happiness Starts Here" and "Touch bar panel" protective labels.
- 3. Unpack power adapter. The power adapter supplied with the frame is rated for 100-240V. Frames sold outside of the U.S. and Canada also contain a set of country specific prongs.

*Note:* To lock adapter in place, rotate clockwise. To open, push button and rotate counterclockwise.

#### **Step four: plug in the frame**

Find a location in your home near a power outlet. Plug in the power cord.

#### **Step five: set up your frame with the Aura app**

First, make sure your mobile device is connected to your WiFi network AND Bluetooth is turned on.

*Note:* Aura supports advanced network setup including Captive Portal and Enterprise Network connections. To learn more, visit **auraframes.com/help**

#### **The app will lead you through the following steps to set up your frame:**

We also have an online FAQ if you need more assistance: **auraframes.com/setup**

- Selecting whether the frame is for you or someone else
- Ensure it's plugged in
- Pair the Frame with WiFi using the 4-digit code displayed on the frame
- Choose your network
- Enter WiFi Credentials (e.g. WiFi password) The frame will display: "Connected! Please add photos in the Aura app."
- Choose an answer to whether your frame was a gift
- Start adding photos

In the app, tap ADD PHOTOS and select directly from your camera roll or tap on CAMERA ROLL to select another source at the top of your screen to choose photos from additional sources (e.g. Tap Favorites, My Albums, Shared Albums, Google Photos and more).

*Tip*: If you are a member of more than one frame, you can share your photos to multiple frames at once. Look for the ADD TO prompt at the bottom of the screen.

For additional information on Adding and Managing Photos visit our Help Center: **auraframes.com/help.**

- Choose a name for the frame (you can always change the name later in Frame Settings in the app)
- Invite family and friends

Click "+" to add members to your frame. You can enter a phone number, email address, or select someone from your contacts. They will need to download the free Aura app, create an account, and accept your invite. Once complete, they will be able to share photos directly to the frame from anywhere in the world. There is no limit to the number of members that can be invited to the frame. For more information visit **auraframes.com/invite.**

Members do not need to be connected to the same WiFi network as your frame to add photos. Remember selected photos are uploaded to the cloud and then downloaded to the selected frame.

All members, including the person who set up the frame, have equal access to the frame and can edit Frame Settings and perform frame commands such as SHOW NOW.

All members can see all the photos selected for the frame(s) they are invited to in the Aura app. Remember: no member has access to photos you have not shared to the frame.

• Allow Notifications

• Check out what your frame can do! Take a look at the feature overview of your frame and app.

## Frequently Asked Questions

Please visit **auraframes.com/help** for FAQs and to learn more about new features added to your frame and the Aura App. Check out this article to get started: **auraframes.com/overview**

#### **Should I perform a factory reset?**

No. A frame reset (paperclip) should only be used if instructed by Customer Care since it will remove your photos from the frame. If a gift frame has been set up in advance, a factory reset will also delete the gift frame. If you need assistance, please contact Customer Care before resorting to a factory reset.

#### **What about additional photo storage, SD cards or costs?**

Your frame comes with unlimited photo storage, so no additional photo storage is needed (e.g. no SD, flash drives etc.)

#### **Where can I find warranty information?**

**auraframes.com/warranty**

#### **Can I control the photo order?**

Yes. In Frame Settings, you can set the Slideshow Photo Order to Shuffle or Chronological. You can always use SHOW NOW to put a specific photo on the frame at any time.

#### **Can I upload photos from a computer?**

Yes, see **auraframes.com/web-uploader**

#### **How can I control my frame from the Aura app?**

When viewing photos, you have access to add photos, scroll through your photos and additional features such as SHOW NOW, HIDE, and POSITION.

## Aura Customer Care

We've built an online Help Center just for you!

Please visit **auraframes.com/help** for FAQs, troubleshooting, and to learn more about new features of your frame and the Aura App.

Not finding what you're looking for? Just click "Contact Customer Care" at the bottom of our Help Center to submit an online request

## Safety Information and Warnings

WARNING: Read all instructions and safety information before using your Aura Frame. Failure to follow these instructions could result in injury or damage to property.

#### **Electrical Safety**

WARNING: Do not attempt to open, disassemble or repair your Aura Frame yourself for any reason, even when unplugged. Opening, disassembling or repairing the device may cause personal injury and property damage.

Only use the included AC adapter with your Aura Frame:

- If the AC adapter or cable appears damaged, stop use immediately and contact Aura customer service at **auraframes.com/help**.
- Do not use the Aura Frame AC adapter with other devices.

Select an appropriate power source for your Aura Frame AC adapter:

- Confirm that your electrical outlet provides the type of power indicated on the power supply unit in terms of the voltage ("V") and frequency ("Hz"). Your Aura Frame AC adapter works when connected to a rated AC power source with 100 V to 240 V AC at 50 Hz to 60 Hz. If you are unsure of the type of power supplied to your home, consult a qualified electrician.
- Do not use non-standard power sources, such as generators or inverters, even if the voltage and frequency appear acceptable. Only use AC power provided by a standard wall outlet.

Do not allow children to play with cables or the AC adapter.

Before moving your Aura Frame, unplug it.

#### **Other safety considerations**

WARNING: If you have any medical condition or experience symptoms that you believe could be affected by your Aura Frame or flashing lights (for example, seizures, blackouts, eyestrain or headaches), consult with your doctor prior to using your Aura Frame. Stop using your Aura Frame immediately and consult a doctor if you experience any symptoms that you believe could be affected by your Aura frame.

Using your Aura Frame with or around other electronic devices

- WARNING: Your Aura Frame contains magnets and emits radio frequencies that may interfere with personal medical devices (such as pacemakers, hearing aids and defibrillators); if you have a personal medical device, you should consult with your doctor or the manufacturer before using your Aura Frame. Failure to do so may lead to personal injury, death and property damage.
- Your Aura Frame generates, uses and can radiate radio frequency (RF) energy and, if not used in accordance with its instructions, may cause interference to radio communications and electronic equipment. External RF signals may affect improperly installed or inadequately shielded electronic operating systems.
- Using your Aura Frame with non-approved third-party accessories, software or equipment may affect your Aura Frame's performance and could cause personal injury and property damage. Damage from third-party accessories or equipment may void your Aura Frame's limited warranty.

#### **Proper Handling and Usage**

Aura Frame is for indoor use only.

Aura Frame is meant to be used as a table-top device. Set up your Aura Frame on stable flat surfaces only. Improper placement of Aura Frame or its cable could cause Aura Frame to tip, which could lead to personal injury or property damage or both.

Keep your Aura Frame away from:

- Water, other liquids and areas that might get wet such as sinks, showers and pools; and
- Heat sources such as space heaters, heater vents, radiators, stoves or other things that produce heat.

Your Aura Frame may get warm during use, which is normal. Set up Aura Frame in a well-ventilated location where temperature is always between 0°C to +40°C (up to 90% relative humidity).

#### **Cables, Connectors and ports:**

Do not pull on the cable to unplug. To disconnect the Aura Frame from power, switch off the power at the wall outlet and then pull on the plug.

Do not plug multiple electric devices into the same wall socket with Aura Frame. Do not use extension cords. Overloading a socket could cause it to overheat and may result in a fire.

To reduce potential trip or entanglement hazards, arrange any cables and cords so that people and pets are not likely to trip over or accidentally pull on them as they move around or walk near the Aura Frame.

#### **Care and Cleaning your Aura Frame**

Unplug the Aura Frame and adapter before cleaning, or when unused for extended periods of time.

Only clean the outside of the Aura Frame. Do not attempt to open up Aura Frame, which could cause electric shock or other injury.

Clean your Aura Frame with a soft dry cloth. Do not use abrasives, harsh chemicals, or compressed air to clean the Aura Frame.

Do not attempt to dry your Aura Frame with an external heat source, such as a microwave oven or hairdryer.

#### **Repairing your device**

If your device stops working or needs servicing or repairing, please contact the Aura customer support team. Details can be found at **auraframes.com/help.**

Do not attempt to repair, disassemble or modify your Aura Frame. Doing so may damage your Aura Frame, lead to personal injury or property damage, or both.

Improper or incorrectly performed service or repair will void your limited warranty and may cause personal injury or property damage or both.

Made for iPhone 13, iPhone 13 Mini, iPhone 13 Pro, iPhone 13 Pro Max, iPhone 12 Pro, iPhone 12 Pro Max, iPhone 12, iPhone 12, iPhone 12, iPhone 11, iPhone 11, iPhone 11, iPhone 11 Pro, iPhone 11 Pro, iPhone 11, iPhone 11, iPhone XR, iPhone XS, iPhone XS Max, iPhone 8, iPhone 8 Plus, iPhone 7, iPhone 7 Plus, iPhone 6S, iPhone 6S Plus, iPhone SE, iPhone SE (2nd generation), iPhone SE (3rd generation), iPad Air 2, iPad Air (3rd generation), iPad Air (4th generation), iPad Mini 4, iPad Mini (5th generation), iPad (6th generation), iPad (7th generation), iPad (8th generation), iPad Pro 9.7-inch, iPad Pro 10.5-inch, iPad Pro 11-inch, iPad Pro 12.9-inch (1st generation), iPad Pro 12.9-inch (2nd generation),iPad Pro 12.9-inch (3rd generation), iPad Pro 12.9-inch (4th generation), iPod Touch (7th generation).Use of the Made for Apple badge means that an accessory has been designed to connect specifically to the Apple product(s) identified in the badge and has been certified by the developer to meet Apple performance standards. Apple is not responsible for the operation of this device or its compliance with safety and regulatory standards. iPad, iPad Air, iPad Pro, and iPhone are trademarks of Apple Inc., registered in the U.S. and other countries.

This equipment complies with FCC radiation exposure limits set forth for an uncontrolled environment. This equipment should be installed and operated with minimum distance 20cm between the radiator and your body. This transmitter must not be co-located or operating in conjunction with any other antenna or transmitter. Changes or modifications not expressly approved by the party responsible for compliance could void the user's authority to operate the equipment.

This equipment has been tested and found to comply with the limits for a Class B digital device, pursuant to Part 15 of the FCC Rules. These limits are designed to provide reasonable protection against harmful interference in a residential installation. This equipment generates, uses and can radiate radio frequency energy and, if not installed and used in accordance with the instructions, may cause harmful interference to radio communications. However, there is no quarantee that interference will not occur in a particular installation. If this equipment does cause harmful interference to radio or television reception, which can be determined by turning the equipment off and on, the user is encouraged to try to correct the interference by one or more of the following measures:

- Reorient or relocate the receiving antenna.
- Increase the separation between the equipment and receiver.
- Connect the equipment into an outlet on a circuit different from that to which the receiver is connected.
- Consult the dealer or an experienced radio/TV technician for help.

#### **How to see FCC E-label information:**

- 1. Long press the touch bar on the top until showing the drop down menu on your frame.
- 2. Slide the touch bar to the right side, then select the "OFF" option.
- 3. Click the touch bar to find the E-label information.

#### **For additional FCC information, please visit auraframes.com/fcc**

Hereby, Aura Home, Inc declares that the radio equipment type Aura Digital Frame is in compliance with Directive 2014/53/EU. The full text of the EU declaration of conformity is available at the following internet address: **auraframes.com/compliance © 2022 Aura Home, Inc.**

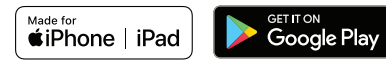

## Guide de démarrage rapide

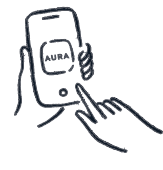

**1 Téléchargez l'application Aura gratuite**

Recherchez "Aura Frames" sur l'App Store ou Google Play. Téléchargez l'application et créez votre compte.

#### **2 Connecter le cadre au Wi-Fi**

Branchez votre cadre. Assurez-vous que votre smartphone/ tablette est connecté à votre réseau Wi-Fi et que votre Bluetooth est activé.

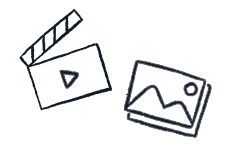

**3 Ajouter des photos et des vidéos** Sélectionnez des photos et vidéos directement à partir de l'application Aura.

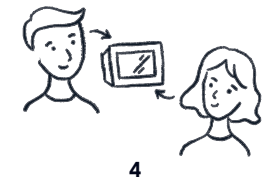

**Invitez famille et amis**

Restez en contact avec vos personnes préférées en les invitant à ajouter des photos à votre cadre. Ils ont juste besoin de l'application Aura.

## Manuel d'utilisation des cadres Aura

Bienvenue chez Aura! Ce manuel contient tous les détails dont vous avez besoin pour configurer votre cadre, inviter des membres et partager des photos avec votre famille et vos amis à l'aide de votre nouveau cadre Aura. Nous offrons aussi un centre d'aide en ligne, sur **auraframes.com/help**, avec une foire aux questions, des vidéos et plus. Commençons!

#### **Table des matières**

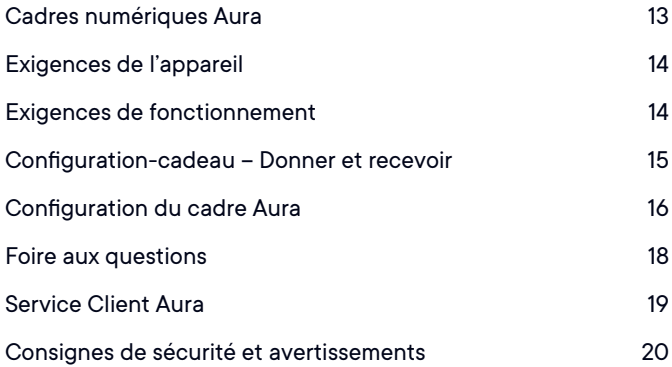

## Cadres numériques Aura

Les cadres numériques Aura sont conçus avec goût et dotés d'une connexion Wi-Fi pour rassembler des gens du monde entier autour d'une agréable expérience de partage de photos tirant avantage des serveurs d'Aura sur le cloud.

#### **Aperçu de la configuration**

Téléchargez l'application gratuite Aura Frames et synchronisez facilement les photos de votre appareil photo et de vos comptes iCloud et Google Photos. Connectez le cadre à votre réseau Wi-Fi, puis ajoutez les photos sélectionnées. Puisque l'espace de stockage est illimité, vous pouvez inviter tous vos amis et votre famille à partager leurs photos, sans jamais craindre de manquer d'espace.

#### **Inviter d'autres personnes à partager des photos**

Invitez vos amis et votre famille à partager chez vous, de manière sécurisée, leurs photos sans devoir les publier sur les réseaux sociaux. Pour inviter d'autres personnes sur le groupe de votre cadre, celles-ci doivent télécharger l'application Aura Frames et sélectionner les photos qu'elles partagerons sur votre cadre. Comme les photos sont envoyées de votre appareil aux serveurs sécurisés d'Aura sur le cloud, puis retransmises au cadre partagé qui est toujours connecté à Internet, vous pouvez envoyer des photos vers n'importe quel cadre même si vous êtes sur un réseau différent.

#### **Fonctions**

**On & Off** - Un capteur de lumière ambiante permet au cadre de s'éteindre automatiquement lorsque la pièce est sombre et de se rallumer à la lumière.

**Barre tactile** - Bien que vous puissiez toujours contrôler votre cadre à partir de l'application Aura sur votre appareil, il y a aussi une barre tactile interactive sur le dessus du cadre pour changer de photos, allumer et éteindre le cadre, et plus encore.

**Haut-parleur intégré** - Vous pouvez profiter de courtes vidéos. Appuyer simplement sur la barre tactile du cadre pour lire le son de la vidéo.

**Diaporama** - Le cadre affiche vos photos sous forme de diaporama. Vous pouvez ajuster la synchronisation et l'ordre -choisissez lecture Aléatoire ou Chronologique - de vos photos.

**Ajoutez des photos** - Partagez facilement des photos sur votre cadre avec l'application Aura ou téléchargez-les depuis votre ordinateur ou envoyez-les par email au cadre.

**Vidéos** - Vous pouvez ajouter de courtes vidéos - jusqu'à 30 secondes à votre cadre à l'aide de l'application Aura.

**Configuration-cadeau** – Aura offre la configuration-cadeau, une fonction unique qui vous permet de télécharger des photos dans le cadre avant de l'offrir.

## Exigences de l'appareil

L'application gratuite « Aura Frames » peut être téléchargée sur iOS (iPhone, iPad, iPod Touch) et Android (notamment, sur les téléphones et tablettes de Google, Samsung, LG, HTC et bien d'autres).

#### **Appareils iOS compatibles (entre autres) :**

- iPhone 6s et versions ultérieures
- iPhone SE (tous les modèles)
- iPad Air 2 et versions ultérieures iPad pro (tous les modèles)
- iPad Mini 4 et versions ultérieures
- iPad, 6e génération et ultérieures
- iPad pro (tous les modèles)
- iPod Touch, 7e génération et ultérieures

L'application Aura nécessite iOS/iPadOS version 13 ou supérieure. Veuillez vous assurer que votre système est à jour.

#### **Les appareils Android pris en charge incluent:**

- Série Samsung Galaxy
- Série Google Pixel
- Séries Motorola G Power et Z

• Téléphones et tablettes Android d'autres fabricants, notamment LG, OnePlus et autres

Tous les appareils Android doivent avoir Lollipop (Android 5.0) ou une version plus récente, ainsi que la prise en charge du Bluetooth "Low Energy" (BLE). Veuillez vous assurer que votre système d'exploitation est à jour.

## Exigences de fonctionnement

Le cadre doit être branché sur une source d'alimentation et connecté au Wi-Fi avec un accès à Internet permanent pour fonctionner.

#### **Exigences de configuration**

- L'application gratuite Aura Frames et un compte Aura sont requis.
- Il est préférable d'utiliser un smartphone ou une tablette pour la configuration du cadre (pour connaître les autres possibilités, consultez **auraframes.fr/options-installation**)
- La fonctionnalité Bluetooth et la connexion Wi-Fi doivent être activées.

## Configuration-cadeau – Donner et recevoir

#### **Qu'est-ce que la configuration-cadeau Aura?**

La fonction de configuration du cadeau d'Aura vous permet de précharger des photos, des vidéos et un message personnalisé sur le cadre avant de le donner au destinataire. Une fois que le destinataire connecte le cadre à son WiFi, le message et les photos/vidéos préchargées apparaîtront sur le cadre.

#### **Offrir un cadre Aura en cadeau**

Scannez simplement le code de configuration du cadeau comme indiqué sur la boîte et l'application Aura vous guidera à travers les étapes pour précharger les photos et un message cadeau sur le cadre. Vous pouvez en savoir plus sur le processus dans cette FAQ : auraframes.fr/configurationcadeau **auraframes. fr/configuration-cadeau**

#### **Recevoir un cadre Aura en cadeau**

Nous vous prions de ne pas scanner le code de configuration-cadeau qui se trouve sur la boîte. Il n'est pas destiné à la personne qui reçoit le cadeau. Suivez plutôt les instructions des pages suivantes pour configurer votre cadre ou consultez notre foire aux questions en ligne : **auraframes.fr/installation**

#### **Accès aux photos et confidentialité**

L'application doit accéder aux photos que vous voulez envoyer à votre cadre Aura. Vos photos sont toujours stockées en sécurité sur votre appareil, dans les serveurs d'Aura sur le cloud, et dans votre cadre Aura. Elles ne sont jamais partagées à un tiers ou à d'autres utilisateurs d'Aura sans votre permission.

#### **Sécurité et confidentialité**

Aura transfère et stocke les photos que vous avez sélectionnées dans une base de données sécurisées sur le cloud, soutenue par Amazon Web Services (AWS).

Aura utilise le protocole de chiffrement avancé AES-256, la norme de l'industrie. Les autres membres connectés à votre cadre verront les photos que vous avez ajoutées au cadre, mais jamais celles que vous n'avez pas ajoutées. Vos photos seront aussi stockées localement dans votre cadre, mais celui-ci sera régulièrement synchronisé avec notre base de données pour veiller à ce que toutes les photos téléchargées s'y trouvent. Pour cela, le cadre doit être connecté à Internet pour fonctionner adéquatement. Pour plus de renseignements, consultez **auraframes.fr/confidentialite** et **auraframes.fr/acces-photos**.

## Configuration du cadre Aura

#### **Étape 1 : télécharger l'application**

Visitez la boutique App Store d'Apple ou Google Play, et téléchargez l'application gratuite Aura. Cherchez « Aura Frames ». Vous pouvez aussi aller sur **auraframes.fr/application** pour télécharger l'application.

*Conseil :* Pour les utilisateurs d'iOS, Aura ne fonctionnera que si vous avez un appareil Apple "iOS/iPadOS 13" ou supérieur. Pour les utilisateurs d'Android, l'application ne fonctionnera que si vous avez un appareil Android fonctionnant sous Lollipop (5.0) ou une version ultérieure, avec fonctionnalité Bluetooth à faible consommation d'énergie (Bluetooth LE, BLE).

*Remarque :* Nous vous encourageons à maintenir votre application Aura à jour et à visiter notre centre d'aide en ligne pour en savoir plus lorsque nous ajoutons de nouvelles fonctionnalités! **auraframes.com/help**

#### **Étape 2 : créer un compte Aura**

Ouvrez l'application Aura dans votre appareil mobile. Pour créer votre compte Aura saisissez votre adresse électronique. Appuyez sur PREMIERS PAS, et entrez vos noms et mot de passe dans le prochain écran.

*Conseil :* Nous recommandons d'utiliser un mot de passe sécurisé et unique, et des outils de gestion de mot de passe à votre disposition, comme iCloud Keychain d'Apple ou autre. Si vous prévoyez d'inviter plusieurs personnes au groupe de votre cadre, chaque personne devra créer son propre compte Aura.

Nous vous prions de NE PAS partager vos comptes et/ou mots de passe.

#### **Étape 3 : déballer le cadre Aura**

1. Retirez le cadre de la boîte.

- 2. Retirez les étiquettes de protection « Happiness Starts Here » et « Touch bar panel ».
- 3. Déballez le bloc d'alimentation. Le bloc d'alimentation fourni avec le cadre est prévu pour une source d'alimentation de 100-240 V. Les cadres vendus hors des États-Unis et du Canada contiennent aussi une fiche correspondant au pays.

*Remarque :* Pour verrouiller l'adaptateur en place, faites-le pivoter dans le sens des aiguilles d'une montre. Pour ouvrir, appuyez sur le bouton et tournez dans le sens antihoraire.

#### **Étape 4 : brancher le cadre**

Trouvez un emplacement chez vous prės d'un prise de courant. Branchez le cable d'alimentation.

#### **Étape 5 : paramétrer le cadre à l'aide de l'application Aura**

Tout d'abord, assurez-vous que votre appareil mobile est connecté à votre réseau Wi-Fi ET que la fonction Bluetooth est activée.

*Remarque :* Aura prend en charge les méthodes de configuration de réseau avancées, notamment les connexions par portail captif et réseau d'entreprise.

Pour en savoir plus, visitez **auraframes.com/help**

#### **L'application vous guidera à travers les étapes suivantes pour paramétrer votre cadre :**

Nous avons aussi une foire aux questions en ligne, si vous avez besoin d'aide supplémentaire : **auraframes.fr/installation**

- Indiquez si le cadre est pour vous ou quelqu'un d'autre
- Assurez-vous qu'il est branché
- Connectez le cadre au Wi-Fi à l'aide du code à quatre chiffres affiché sur le cadre
- Choisissez votre réseau
- Saisissez vos identifiants Wi-Fi (p. ex. mot de passe Wi-Fi) Le cadre indiquera : « Connecté! Ajoutez les photos dans l'application Aura »
- Choisissez une réponse pour savoir si votre cadre était un cadeau

#### Commencez à ajouter des photos

Dans l'application, appuyez sur AJOUTER DES PHOTOS, et sélectionnez des photos directement dans votre galerie d'appareil, ou appuyez sur PHOTOS pour sélectionner une autre source dans le haut de l'écran si vous voulez ajouter des photos provenant d'un autre dossier (p. ex. Favoris, Mes albums, Albums partagés, Google Photos et plus).

**Conseil** : Si vous êtes membre de plusieurs cadres, vous pouvez partager vos photos avec plusieurs cadres à la fois. Recherchez "AJOUTER À" en bas de l'écran.

Pour plus de renseignements sur l'ajout et la gestion des photos, visitez notre centre d'aide : **auraframes.com/help**.

- Choisissez un nom pour le cadre (vous pouvez toujours changer le nom plus tard dans les paramètres du cadre dans l'application)
- Invitez famille et amis

Cliquez sur "+" pour ajouter des membres à votre cadre. Vous pouvez saisir un numéro de téléphone, une adresse e-mail ou sélectionner une personne dans vos contacts. Les personnes ajoutées devront télécharger l'application Aura gratuite, se créer un compte et accepter votre invitation. Une fois le processus terminé, elles pourront ajouter des photos directement au cadre, peu importe où elles se trouvent dans le monde.

Il n'y a pas de limite au nombre de membres invités au groupe du cadre. Pour de plus amples renseignements, visitez **auraframes.fr/inviter**.

Il n'est pas nécessaire que les membres du groupe soient connectés au même réseau Wi-Fi que votre cadre pour ajouter des photos. Souvenezvous que les photos sélectionnées sont transférées sur le cloud avant d'être chargées dans le cadre sélectionné.

Tous les membres, y compris la personne qui a configuré le cadre, ont les mêmes droits d'accès au cadre, peuvent modifier les paramètres du cadre et peuvent exécuter des commandes comme AFFICHER MAINTENANT. Tous les membres peuvent voir toutes les photos sélectionnées pour le ou tous les cadres pour lesquels ils ont reçu une invitation dans l'application Aura.

Souvenez-vous qu'aucun membre n'a accès aux photos que vous n'avez pas partagées au cadre.

- Autoriser les notifications dans l'application.
- Découvrez ce que votre cadre peut faire !

Jetez un oeil à cet aperçu des fonctionnalités de votre cadre et de votre application

### Foire aux questions

Veuillez visiter **auraframes.com/help** pour les FAQ et pour en savoir plus sur les nouvelles fonctionnalités ajoutées à votre cadre et à l'application Aura. Consultez cet article pour commencer: **auraframes.fr**

#### **Devrais-je réinitialiser l'appareil aux paramètres d'origine?**

Non. Une réinitialisation aux paramètres d'origine (à l'aide d'un trombone) n'est appropriée que si le service à la clientèle vous demande de le faire, parce que cela supprimera les photos de votre cadre. Si un cadre offert en cadeau a été configuré d'avance, une réinitialisation aux paramètres d'origine supprimera aussi la configuration-cadeau. Si vous avez besoin d'aide, veuillez communiquer avec le service à la clientèle avant de faire une réinitialisation aux paramètres d'origine.

#### **Y a-t-il des coûts supplémentaires pour le stockage des photos et vidéos?**

Votre cadre s'accompagne d'un service de stockage illimité et aucun autre dispositif de stockage de photos supplémentaire n'est nécessaire (p. ex. pas de carte SD ni de clé USB).

#### **Où puis-je m'informer à propos de la garantie? auraframes.fr/garantie**

#### **Puis-je modifier l'ordre des photos?**

Oui. Dans les paramètres de cadre, vous pouvez définir l'ordre des photos du diaporama: aléatoire ou chronologique.Vous pouvez toujours utiliser la fonction AFFICHER MAINTENANT pour afficher une photo en particulier au moment de votre choix.

#### **Puis-je télécharger des photos depuis un ordinateur?**

Oui, allez à l'adresse **auraframes.fr/telechargeur-web**

#### **Comment gérer le cadre à partir de l'application Aura?**

Lorsque vous regardez vos photos, vous avez l'option de les ajouter ou de les faire défiler, en plus d'autres fonctions comme AFFICHER MAINTENANT, RETIRER et PLACER.

### Service client Aura

Nous avons bâti un centre d'aide en ligne juste pour vous!

Veuillez visiter **auraframes.com/help** pour lire la FAQ, le dépannage et en apprendre davantage sur les nouvelles fonctions que nous avons ajoutées au cadre et sur l'application Aura.

Vous ne trouvez pas ce que vous cherchez ? Cliquez simplement sur « Contacter le service client » au bas de notre centre d'aide pour soumettre une demande en ligne!

### Consignes de sécurité et avertissements

AVERTISSEMENT **:** lisez toutes les instructions et informations de sécurité avant d'utiliser votre Cadre Aura. Le non-respect de ces instructions peut entraîner des blessures ou des dommages matériels.

#### **Sécurité électrique**

AVERTISSEMENT : N'essayez pas d'ouvrir, de démonter ou de réparer vous-même votre cadre Aura pour quelque raison que ce soit, même lorsqu'il est débranché. L'ouverture, le démontage ou la réparation de l'appareil peut entraîner des blessures et des dommages matériels.

Utilisez uniquement l'adaptateur secteur fourni avec votre cadre Aura :

- Si l'adaptateur secteur ou le câble semble endommagé, arrêtez immédiatement de l'utiliser et contactez le service client Aura sur **auraframes.com/help**.
- N'utilisez pas l'adaptateur secteur Aura Frame avec d'autres appareils.

Sélectionnez une source d'alimentation appropriée pour votre adaptateur secteur Aura Frame :

Vérifiez que votre prise électrique fournit le type d'alimentation indiqué sur le bloc d'alimentation en termes de tension ("V") et de fréquence ("Hz"). Votre adaptateur secteur Aura Frame fonctionne lorsqu'il est connecté à une source d'alimentation CA de 100 V à 240 V , CA de 50 Hz à 60 Hz. Si vous n'êtes pas sûr du type d'alimentation électrique de votre domicile, consultez un électricien qualifié.

N'utilisez pas de sources d'alimentation non standard, telles que des générateurs ou des onduleurs, même si la tension et la fréquence semblent acceptables. Utilisez uniquement l'alimentation CA fournie par une prise murale standard.

Ne laissez pas les enfants jouer avec les câbles ou l'adaptateur secteur.

Avant de déplacer votre cadre Aura, coupez l'alimentation de la prise murale ( si cette dernière possède un interrupteur) et débranchez-la.

#### **Autres consignes de sécurité**

AVERTISSEMENT : Si vous souffrez d'un problème de santé ou présentez des symptômes qui, selon vous, pourraient être déclenchés par votre cadre Aura et sa luminosité (par exemple, convulsions, pertes de connaissance, fatigue oculaire ou maux de tête), consultez votre médecin avant d'utiliser votre cadre. Arrêtez immédiatement d'utiliser le cadre et consultez un médecin si vous ressentez des symptômes qui, selon vous, seraient provoqués par votre cadre Aura.

Utilisation de votre Aura Frame avec ou autour d'autres appareils électroniques

AVERTISSEMENT : Votre cadre Aura Frame contient des aimants et émet des fréquences radio susceptibles d'interférer avec certains appareils médicaux personnels (tels que les pacemakers, les prothèses auditives et les défibrillateurs) ; Si vous avez un appareil médical susceptible d'être affecté, vous devez consulter votre médecin ou le fabricant avant d'utiliser votre cadre. Le non-respect de cette consigne peut entraîner des blessures corporelles, la mort et des dommages matériels.

Votre cadre Aura génère, utilise et peut émettre de la radiofréquence (RF) et, s'il n'est pas utilisé conformément aux instructions, il peut provoquer des interférences avec les communications radio et certains équipements électroniques. Les signaux RF externes peuvent affecter les systèmes d'exploitation électroniques mal installés ou insuffisamment protégés.

L'utilisation de votre cadre Aura avec des accessoires, logiciels ou équipements tiers non approuvés pourrait réduire les performances de votre cadre Aura et entraîner des blessures et des dommages matériels. Les dommages causés par des accessoires ou équipements tiers peuvent annuler la garantie limitée de votre cadre Aura.

#### **Manipulation et utilisation appropriées**

Le cadre Aura Frame s'utilise en intérieur uniquement.

Le cadre Aura Frame doit uniquement être installé sur des surfaces planes stables. Un placement incorrect du cadre ou de son câble pourrait le faire basculer, ce qui pourrait entraîner des blessures corporelles , des dommages matériels, ou les deux.

Gardez votre cadre Aura à l'écart :

- De tout liquides et zones susceptibles d'être mouillées telles que les éviers, les douches et les piscines ; et
- Des sources de chaleur telles que les appareils de chauffage, les bouches d'aération, les radiateurs, les fours et gazinières ou d'autres éléments produisant de la chaleur.
- Votre cadre Aura peut chauffer durant son 'utilisation, ce qui est normal. Installez le cadre Aura Frame dans un endroit bien ventilé où la température est toujours comprise entre 0 °C et +40 °C (jusqu'à 90 % d'humidité relative).

#### **Câbles, connecteurs et ports:**

Ne tirez pas sur le câble pour le débrancher. Pour débrancher le cadre Aura de l'alimentation, éteignez l'alimentation au niveau de la prise murale ( si votre prise possède un interrupteur), puis tirez sur la prise.

Ne branchez pas plusieurs appareils électriques sur la même prise murale avec Aura Frame. N'utilisez pas de rallonges ou d'adaptateurs approuvés. Surcharger une prise peut la faire surchauffer et provoquer un incendie.

Pour éviter de trébucher et réduire les risques potentiels d'étranglement, disposez tous les câbles et cordons de manière à ce que les personnes et les animaux domestiques ne risquent pas de trébucher ou de tirer accidentellement dessus lorsqu'ils se déplacent ou marchent à proximité du cadre Aura.

#### **Entretien et nettoyage de votre cadre Aura**

Débranchez le cadre Aura et l'adaptateur avant de les nettoyer ou lorsqu'ils ne sont pas utilisés pendant de longues périodes.

Nettoyez uniquement l'extérieur du cadre Aura. N'essayez pas d'ouvrir le cadre Aura, cela pourrait provoquer une électrocution ou d'autres blessures.

Nettoyez votre cadre Aura avec un chiffon doux et sec. N'utilisez pas d'abrasifs, de produits chimiques agressifs ou d'air comprimé pour nettoyer le cadre Aura.

N'essayez pas de sécher votre Aura Frame avec une source de chaleur externe, comme un four à micro-ondes ou un sèche-cheveux.

#### **Réparation de votre appareil**

Si votre appareil cesse de fonctionner ou nécessite un entretien ou une réparation, veuillez contacter l'équipe de support client Aura. Plus de détails sur **auraframes.com/help**.

N'essayez pas de réparer, de démonter ou de modifier votre cadre Aura. Cela pourrait l'endommager, entraîner des blessures corporelles ou des dommages matériels, ou les trois.

Un service ou une réparation incorrectement effectuée annulera votre garantie limitée et peut causer des blessures, des dommages matériels ou les deux.

Conçu pour iPhone 13, iPhone 13 Mini, iPhone 13 Pro, iPhone 13 Pro Max, iPhone 12 Pro, iPhone 12, iPhone 12 mini, iPhone 11, iPhone 11 Pro, iPhone 11 Pro, iPhone 12, iPhone 11, iPhone 11, iPhone 11 Pro, iPhone 11 Pro Max, iPhone XR, iPhone XS, iPhone XS Max, iPhone 8, iPhone 8 Plus, iPhone 7, iPhone 7 Plus, iPhone 6S, iPhone 6S Plus, iPhone SE, iPhone SE (2e génération), iPhone SE (3e génération), iPad Air 2, iPad Air (3e génération), iPad Air (4e génération), iPad Mini 4, iPad Mini (5e génération), iPad (6e génération), iPad (7e génération), iPad (8e génération), iPad Pro 9,7 po, iPad Pro 10,5 po, iPad Pro 11 po, iPad Pro 12,9 po (1re génération), iPad Pro 12,9 po (2e génération), iPad Pro 12,9 po (3e génération), iPad Pro 12,9 po (4e génération), iPod Touch (7eme génération). Les mentions « Conçu pour iPod », « Conçu pour iPhone », « Conçu pour iPad » signifie qu'un accessoire électronique a été conçu pour se connecter spécifiquement à un iPod, à un iPhone ou à un iPad, respectivement, et que le fabricant certifie qu'il satisfait aux normes de performance d'Apple. Veuillez noter que l'utilisation de cet accessoire avec un iPod, un iPhone ou un iPad peut influer sur le rendement de votre routeur. iPadMD, iPhoneMD et iPodMD sont des marques de commerce de Apple Inc., enregistrées aux États-Unis et dans d'autres pays.

Cet équipement est conforme aux limites d'exposition au rayonnement de la FCC établies pour un environnement non contrôlé. Cet équipement doit être installé et exploité de sorte qu'une distance minimum de 20 cm entre l'élément rayonnant et votre corps soit maintenue. Ce transmetteur ne doit pas être placé à proximité de tout autre transmetteur ou antenne, ou fonctionner parallèlement à ceux-ci.

Les changements et modifications qui n'ont pas été approuvés expressément par la partie responsable de la conformité pourraient annuler le droit de l'utilisateur à utiliser l'équipement. Cet équipement a fait l'objet de tests qui ont reconnu sa conformité aux limites pour un appareil numérique de classe B, en vertu de la partie 15 des règles de la FCC. Ces limites visent à fournir une protection raisonnable contre les interférences nuisibles dans une installation résidentielle. Cet équipement génère, utilise et peut émettre, de l'énergie sous forme de fréquences radio. S'il n'est pas installé et utilisé conformément aux instructions, il pourrait causer des interférences nuisibles aux communications radio. Cependant, rien ne garantit l'absence d'interférence dans une installation en particulier. Si cet équipement cause des interférences nuisibles à la réception de la radio ou de la télévision, ce que vous pouvez déterminer en éteignant puis en rallumant l'équipement, nous encourageons l'utilisateur à corriger l'interférence en appliquant une ou plusieurs des mesures suivantes :

- Réorientez ou déplacez l'antenne réceptrice.
- Augmentez la distance entre l'équipement et le récepteur.
- Connectez l'équipement à une prise d'un circuit différent de celui où le récepteur est connecté.
- Demandez de l'aide au vendeur ou à un technicien en radio et télévision compétent.

#### **Comment voir le label électronique pour les informations FCC:**

- 1. Appuyez longuement sur la barre tactile en haut jusqu'à ce que le menu déroulant s'affiche sur votre cadre.
- 2. Faites glisser la barre tactile vers la droite, puis sélectionnez l'option "OFF".
- 3. Cliquez sur la barre tactile pour trouver le label.

#### **Pour de plus amples informations sur la FCC, veuillez visiter le auraframes.fr/fcc**

Par la présente, Aura Home, Inc déclare que le type d'équipement radio Aura Cadre Digital est conforme à la directive 2014/53/UE. Le texte complet de la déclaration de conformité UE est disponible à l'adresse Internet suivante : **auraframes.com/compliance © 2022 Aura Home, Inc.**

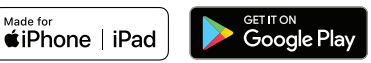

## Schnellstartanleitung

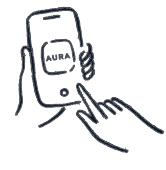

#### **1 Laden Sie die kostenlose Aura-App herunter**

Geben Sie den Suchbegriff "Aura Frames" im App Store oder Google Play ein um die App zu finden. Dann können Sie die App herunterladen und sich ein Konto erstellen.

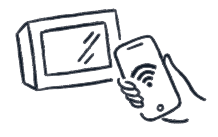

**2**

#### **Verbinden Sie Ihren Rahmen mit Ihrem WLAN-Netzwerk**

Schließen Sie Ihren Rahmen an. Stellen Sie sicher, dass Ihr Mobilgerät mit Ihrem Heimnetzwerk verbunden ist und dass Bluetooth aktiviert wurde.

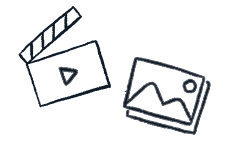

**3 Fügen Sie Fotos und Videos hinzu**

Fügen Sie Fotos und Videos direkt aus Ihrer Galerie oder Alben in der Aura-App hinzu.

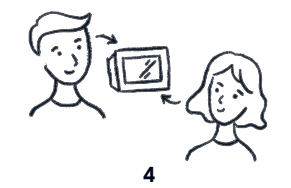

**Laden Sie Ihre Familie und Freunde ein**

Bleiben Sie auf dem neuesten Stand, indem Sie Ihre Liebsten einladen Fotos auf Ihrem Rahmen hinzuzufügen. Alles was sie dazu brauchen ist die Aura-App.

## Nutzerhandbuch für Aura-Rahmen

Willkommen bei Aura! In diesem Handbuch finden Sie alle Informationen, die Sie benötigen, um Ihren Rahmen einzurichten, andere einzuladen und Fotos mittels Ihres neuen Aura-Rahmens mit Familienmitgliedern und Freunden zu teilen. Darüber hinaus steht Ihnen unter **help.auraframes.com/hc/de** unsere Online-Hilfe mit den Antworten zu häufig gestellten Fragen, Videos und weiteren Hilfestellungen zur Verfügung. Aber legen wir doch gleich los!

#### **Inhalt**

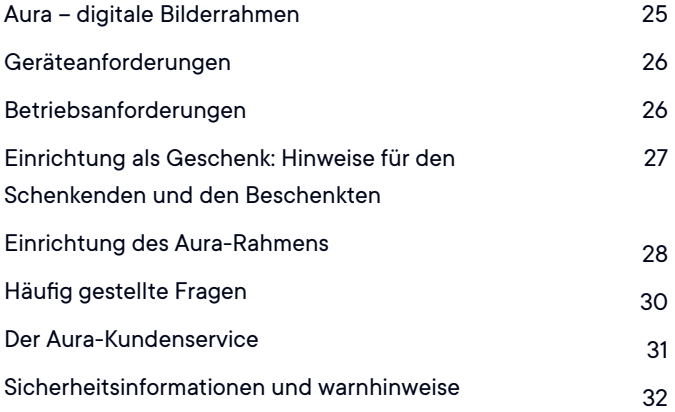

### Aura – digitale Bilderrahmen

Bei Auras digitalen Bilderrahmen handelt es sich um attraktiv gestaltete WLAN-Rahmen, die es Menschen auf der ganzen Welt ermöglichen, ihre Fotos mittels Auras Cloud-Servern sicher und unkompliziert miteinander zu teilen.

#### **Überblick über die Einrichtung**

Laden Sie die kostenlose Aura-App herunter und synchronisieren Sie ganz einfach Ihre Kamerarolle, Ihre iCloud- und/oder Google-Fotos. Verbinden Sie den Rahmen mit Ihrem WLAN-Netzwerk und wählen Sie die Fotos aus, die er zeigen soll. Wir stellen Ihnen unbegrenzten Speicherplatz zur Verfügung. Sie können daher Ihre ganze Familie und Ihre Freunde einladen, ihre Fotos mit Ihnen zu teilen, ohne dass jemals der Platz knapp wird.

#### **Laden Sie andere ein, Fotos zu teilen**

Laden Sie Freunde und Verwandte ein, ihre Fotos sicher mit Ihnen zu teilen, ohne sie auf Social Media posten zu müssen. Wenn Sie andere einladen, können diese ebenfalls die Aura-App herunterladen und Fotos auswählen, die auf Ihrem Rahmen angezeigt werden sollen. Da die Fotos von dem jeweiligen Gerät zuerst auf Auras sichere Cloud-Server und dann von dort auf den ständig verbundenen Rahmen geladen werden, können Sie Fotos an jeden für Sie freigegebenen Rahmen schicken. Sie müssen dazu nicht dasselbe Netzwerk nutzen.

#### **Funktionen**

**Ein- & Ausschalten** - Ein Umgebungslichtsensor sorgt dafür, dass sich der Rahmen bei Dunkelheit automatisch ausschaltet und bei Helligkeit wieder einschaltet.

**Berührungsleiste** - Sie können Ihren Rahmen zwar immer über die Aura-App auf Ihrem Gerät steuern, aber es gibt auch eine interaktive Berührungsleiste auf der Oberseite des Rahmens, mit der Sie Fotos ändern, den Rahmen ein- und ausschalten können und vieles mehr

**Integrierter Lautsprecher -** Sie können kurze Videos auf Ihrem Rahmen genießen und einfach auf die Berührungsleiste des Rahmens tippen, um den Video-Ton abzuspielen

**Diashow** - Der Rahmen zeigt Ihre Fotos als Diashow an. Sie können das Timing und die Reihenfolge Ihrer Fotos anpassen - wählen Sie dazu zwischen Option "mischen" oder "chronologischer" Wiedergabe aus.

**Hinzufügen von Fotos** - Sie können Fotos ganz einfach mit der Aura-App auf Ihren Rahmen übertragen, von Ihrem Computer hochladen oder per E-Mail an den Rahmen senden.

**Videos -** Mit der Aura-App können Sie kurze Videos - bis zu 30 Sekunden - zu Ihrem Rahmen hinzufügen.

## Geräteanforderungen

Die kostenlose "Aura Frames"-App ist für iOS- (iPhone, iPad, iPod Touch) oder Android-Geräte (wie Smartphones und Tablets von Google, Samsung, LG, HTC und vielen anderen Herstellern) verfügbar.

#### **Zu den unterstützten iOS-Geräten zählen:**

- iPhone 6s und höher
- Phone SE (alle Modelle)
- iPad Air 2 und höher
- iPad Mini 4 und höher
- iPod Touch 6. Generation und höher
- iPad Pro (alle Modelle)
- iPod Touch 7. Generation und höher

Die Aura-App erfordert iOS/iPadOS Version 13 oder höher. Bitte stellen Sie sicher, dass Ihr Betriebssystem auf dem neuesten Stand ist.

#### **Zu den unterstützten Android-Geräten gehören:**

- Samsung Galaxy-Serie
- Google Pixel-Serie
- Motorola G Power und Z-Serie

• Android-Smartphones und -Tablets anderer Hersteller, darunter LG, OnePlus und andere

Alle Android-Geräte müssen über Lollipop (Android 5.0) oder eine neuere Version verfügen und Bluetooth "Low Energy" (BLE) unterstützen. Bitte stellen Sie sicher, dass Ihr Betriebssystem auf dem neuesten Stand ist

## Betriebsanforderungen

Der Rahmen muss an einer Stromquelle mit einer permanenter WLAN-Netwerkverbindung angeschlossen sein, damit er funktioniert.

#### **Anforderungen zur Einrichtung**

- Zur Einrichtung sind die kostenlose "Aura Frames"-App sowie ein Aura-Konto erforderlich.
- Die Einrichtung erfolgt am besten mit Hilfe eines mobilen Geräts wie einem Smartphone oder einem Tablet-Computer (siehe **auraframes.de/setup-optionen** für Alternativen).
- Sowohl Bluetooth als auch WLAN müssen aktiviert sein.

## Einrichtung als Geschenk: Hinweise für den Schenkenden und den Beschenkten

Aura verfügt über eine einzigartige Geschenk-Funktion, die es Ihnen ermöglicht, schon im Voraus Fotos auf einen Rahmen zu laden, den Sie verschenken wollen.

#### Was verbirgt sich hinter der Aura-Option "Einrichtung **als Geschenk"?**

Mit der Aura-Geschenkeinrichtungsfunktion können Sie Fotos, Videos und eine individuelle Nachricht auf den Rahmen laden, bevor Sie ihn dem Empfänger übergeben. Sobald der Empfänger den Rahmen mit seinem WLAN verbindet, erscheinen die Nachricht und die vorgeladenen Fotos/Videos auf dem Rahmen.

#### **Hinweise für den Schenkenden**

Scannen Sie einfach den QR-Code zur Einrichtung des Geschenks, wie auf der Verpackung angegeben, und die Aura-App führt Sie durch die Schritte, um Fotos und eine Geschenknachricht auf den Rahmen zu laden. Sie können mehr über den Prozess in diesem FAQ-Artikel erfahren: **auraframes.de/ geschenk-setup**

#### **Hinweise für den Beschenkten**

Bitte scannen Sie NICHT den Code für die Einrichtung als Geschenk auf der Verpackung. Dieser ist nicht für den Empfänger des Geschenks bestimmt. Befolgen Sie stattdessen die Anweisungen auf den nachfolgenden Seiten, um Ihren Rahmen einzurichten und/oder konsultieren Sie **auraframes.de/setup.**

#### **Zugriff auf Fotos und Datenschutz**

Die App benötigt Zugriff auf die Fotos, die in Ihren Aura-Rahmen angezeigt werden sollen. Ihre Fotos werden immer sicher auf Ihrem Gerät, auf Auras Cloud-Servern und auf Ihrem Aura-Rahmen gespeichert. Sie werden niemals ohne Ihre Erlaubnis an andere Aura-Nutzer oder Dritte weitergegeben.

#### **Datensicherheit und Datenschutz**

Aura lädt Ihre ausgewählten Fotos hoch und speichert sie in einer sicheren, über Amazon Web Services (AWS) betriebenen Cloud-Datenbank. Aura nutzt dabei den erweiterten Verschlüsselungsstandard AES-256. Dabei handelt es sich um den Industriestandard. Andere Mitglieder Ihrer Rahmengruppe (d. h. der Gruppe Personen, die mit Ihrem Rahmen verbunden sind) können nur die Fotos sehen, die Sie zum Rahmen hinzugefügt haben – niemals Ihre anderen Fotos.

Diese Fotos werden auch lokal auf Ihrem Rahmen gespeichert. Dieser wird jedoch regelmäßig mit unserer Datenbank synchronisiert, um sicherzustellen, dass immer die aktuell gewünschten Fotos angezeigt werden. Daher benötigt der Rahmen eine aktive Internetverbindung, um richtig zu funktionieren. Weitere Informationen zu diesen Themen finden Sie unter **auraframes.de/ datenschutz** und **auraframes.de/fotozugriff.**

## Einrichtung des Aura-Rahmens

#### **Schritt 1: App herunterladen**

Besuchen Sie den Apple App Store oder Google Play und suchen Sie dort nach "Aura Frames". Alternativ können Sie die kostenlose Aura-App auch direkt unter **auraframes.de/app herunterladen.**

*Hinweis:* Für iOS-Nutzer funktioniert die App nur, wenn Sie ein Apple-Gerät haben, auf dem iOS/iPad OS 13 oder höher funktioniert.Für Android-Nutzer: Die App funktioniert nur auf Android-Geräten, auf denen mindestens das Betriebssystem Lollipop (5.0) installiert ist und die über Bluetooth-LowEnergy-Fähigkeiten (Bluetooth-LE-fähig, BLE-fähig) verfügen.

*Tipp:* Wir empfehlen Ihnen, die Aura-App immer auf dem neuesten Stand zu halten und unsere Online-Hilfe unter **help.auraframes.com/hc/de** zu besuchen, um mehr über neue Funktionen zu erfahren.

#### **Schritt 2: Aura-Konto anlegen**

Öffnen Sie die Aura-App auf Ihrem Mobilgerät und geben Sie Ihre E-Mail-Adresse ein. Tippen Sie dann auf LOS GEHT'S und geben Sie auf der nächsten Bildschirmansicht Ihren Vornamen und ein Passwort ein.

*Hinweis:* Wir empfehlen Ihnen, ein starkes und nur für diese App genutztes Passwort zu verwenden. Nutzen Sie zur Verwaltung Ihrer Passwörter Hilfsmittel wie Apples iCloud-Schlüsselbund oder einen Passwort-Manager Ihrer Wahl. Falls Sie mehrere Personen in Ihre Rahmengruppe einladen wollen, muss jede Person ein eigenes Aura-Konto erstellen. Bitte teilen Sie Ihr Konto und/oder Passwort NICHT mit anderen.

#### **Schritt 3: Rahmen auspacken**

- 1. 1. Nehmen Sie den Rahmen aus der Verpackung.
- 2. Ziehen Sie die mit "Happiness Starts Here" und "Touch bar panel" beschrifteten Schutzfolien ab.
- 3. Packen Sie das Netzteil aus. Das mitgelieferte Netzteil ist für eine Spannung von 100 bis 240 V ausgelegt. Rahmen, die außerhalb der Vereinigten Staaten und Kanadas verkauft werden, enthalten zudem eine Reihe landesspezifischer Steckeradapter.

*Tipp:* Zum Verriegeln des Adapters im Uhrzeigersinn drehen. Zum Öffnen Knopf drücken und gegen den Uhrzeigersinn drehen.

#### **Schritt 4: Netzstecker einstecken**

Finden Sie einen geeigneten Standort für den Rahmen in der Nähe einer Steckdose. Stecken Sie den Netzstecker ein.

#### **Schritt 5: Rahmen mittels der Aura-App einrichten**

Stellen Sie zunächst sicher, dass Ihr Mobilgerät mit Ihrem WLAN-Netzwerk verbunden UND Bluetooth aktiviert ist.

*Tipp:* Aura unterstützt erweiterte Netzwerkeinrichtungen, einschließlich Captive-Portal- und Unternehmensnetzwerkverbindungen. Mehr dazu erfahren Sie unter **help.auraframes.com/hc/de**.

#### **Die App führt Sie automatisch durch folgende Schritte zur Einrichtung des Rahmens:**

Falls Sie weitere Informationen benötigen, finden Sie diese unter **auraframes.de/setup**.

- Wählen Sie aus, ob der Rahmen für Sie selbst oder eine andere Person bestimmt ist.
- Stellen Sie sicher, dass der Rahmen angeschlossen ist.
- Verbinden Sie den Rahmen mittels des 4-stelligen Codes auf dem Rahmen mit dem WLAN.
- Wählen Sie das Netzwerk aus.
- Loggen Sie sich mit Ihrem WLAN-Passwort in das WLAN ein. Der Rahmen zeigt nun Folgendes an: "Verbindung hergestellt! Nun können Sie den Rahmen über die Aura-App mit Fotos bestücken."
- Wählen Sie aus, ob Ihr Rahmen ein Geschenk ist
- Nun können Sie den Rahmen mit Fotos bestücken!

Tippen Sie in der App auf "FOTOS HINZUFÜGEN" und wählen Sie direkt aus Ihrer Kamerarolle die Fotos aus, die auf dem Rahmen gezeigt werden sollen. Sie können auch Fotos aus anderen Quellen wählen. Tippen Sie dazu auf "FOTOS" und wählen Sie dann oben am Bildschirm eine andere Fotoquelle aus (indem Sie z. B. auf Favoriten, Meine Alben, Freigegebene Alben, Google Fotos usw. tippen).

*Hinweis:* Falls Sie ein Mitglied mehrerer Rahmengruppen sind, können Sie Ihre Fotos auch gleichzeitig für verschiedene Rahmen freigeben. Nutzen Sie dazu den Befehl "HINZUFÜGEN ZU" über der "FOTOS HINZUFÜGEN"-Schaltfläche.

Weitere Hinweise zum Hinzufügen und Verwalten von Fotos finden Sie in unter Online-Hilfe unter: **help.auraframes.com/hc/de**

- Suchen Sie sich dann einen Namen für Ihren Rahmen aus (dies kann später immer in den Rahmen-Einstellungen in der App geändert werden)
- Laden Sie Familie und Freunde ein

Tippen Sie auf "+" um Mitglieder zum Rahmen hinzuzufügen. Sie können einfach eine Mobilnummer, E-Mail- Adresse oder jemanden aus Ihrem Adressbuch auswählen.

Der Eingeladene muss dann nur die kostenlose Aura- App herunterladen, ein Konto einrichten und Ihre Einladung annehmen. Dann kann diejenige Person von überallher in der Welt aus ebenfalls Fotos direkt auf Ihren Rahmen aufspielen. Sie können beliebig viele Personen in Ihre Rahmengruppe einladen. Weitere Information dazu finden Sie unter **auraframes.de/einladung**.

Mitglieder einer Rahmengruppe müssen nicht mit demselben WLAN verbunden sein wie der Rahmen selbst, denn die ausgewählten Fotos werden zunächst in die Cloud hoch- und von dort auf den Rahmen heruntergeladen.

Sämtliche Mitglieder der Rahmengruppe, einschließlich der Person, die den Rahmen eingerichtet hat, haben gleichen Zugrif auf den Rahmen.

Alle Mitglieder einer Rahmengruppe können in der Aura-App alle

Fotos sehen, die für den jeweiligen Rahmen freigeben wurden. Doch wie gesagt: Niemand hat Zugriff auf Fotos, die Sie nicht für den Rahmen freigegeben haben.

- Lassen Sie Benachrichtigungen für die Aura-App zu
- Entdecken Sie was Ihr Rahmen noch so alles kann! Werfen Sie dazu einen Blick auf diese Funktionsübersicht Ihres Rahmens und Ihrer App

## Häufig gestellte Fragen

Bitte besuchen Sie **help.auraframes.com/hc/de** für FAQs und um mehr über neue Funktionen Ihres Rahmens und der Aura App zu erfahren.Schauen Sie sich diesen Artikel an, um loszulegen: **auraframes.com/overview**

#### **Sollte ich den Rahmen auf Werkseinstellungen zurücksetzen?**

Nein. Beim Rücksetzen auf Werkseinstellungen werden sämtliche Fotos vom Rahmen entfernt. Sie sollten den Rahmen daher nur dann (mit Hilfe einer Büroklammer) auf Werkseinstellungen zurücksetzen, wenn unser Kundendienst Ihnen dies empfiehlt. Falls der Rahmen als Geschenk eingerichtet wurde, werden bei einem Rücksetzen auf Werkseinstellungen auch diese Einstellungen gelöscht. Falls Sie Hilfe benötigen, wenden Sie sich bitte an unseren Kundendienst, ehe Sie den Rahmen auf Werkseinstellungen zurücksetzen.

#### **Was ist mit zusätzlichen Speicherplatz, SD-Karten oder sonstigen Kosten?**

Ihr Rahmen ist mit unbegrenztem Speicherplatz ausgestattet. Daher sind keine zusätzlichen Speichermedien (SD-Karten, USB-Sticks o. Ä.) erforderlich.

#### **Wo finde ich Informationen zu Garantie und Gewährleistung? auraframes.de/garantie**

#### **Kann ich die Reihenfolge bestimmen, in der die Fotos angezeigt werden?**

In den Rahmeneinstellungen können Sie die Reihenfolge der Diashow-Fotos auf mischen oder chronologisch einstellen.Wenn Sie jedoch neue Fotos hinzufügen, werden diese in der Regel zuerst gezeigt. Außerdem können Sie jederzeit die Funktion "JETZT ANZEIGEN" nutzen, um ein bestimmtes Foto anzuzeigen.

#### **Kann man Fotos über PC hochladen?**

Ja, siehe **auraframes.de/web-uploader**.

#### **Wie kann ich meinen Rahmen über die Aura-App steuern?**

Mittels der App können Sie Fotos hinzufügen, sämtliche Fotos ansehen und weitere Funktionen wie JETZT ANZEIGEN, AUSBLENDEN und POSITIONIEREN nutzen.

## Der Aura-Kundenservice

Wir haben eine Online-Hilfe erstellt, um Ihre Fragen zu beantworten. Bitte besuchen Sie **help.auraframes.com/hc/de**, für FAQs, Artikel für Fehlerbehebungen und um mehr über neue Funktionen Ihres Rahmens und der Aura App zu erfahren.

Sie haben nicht gefunden, was Sie suchen? Klicken Sie einfach auf "Kundenservice kontaktieren" unten in unserem Hilfe-Center, um eine Online-Anfrage zu stellen!Sie uns eine Supportanfrage – am besten über unser Kontaktformular.

## Sicherheitsinformationen und warnhinweise

WARNUNG: Lesen Sie alle Anweisungen und Sicherheitsinformationen, bevor Sie Ihren Aura-Rahmen benutzen. Die Nichtbeachtung dieser Anweisungen kann zu Verletzungen oder Sachschäden führen.

#### **Elektrischer Schutz**

WARNUNG: Versuchen Sie auf keinen Fall, Ihren Aura-Rahmen selbst zu öffnen, zu zerlegen oder zu reparieren, auch nicht im ausgesteckten Zustand. Das Öffnen, Zerlegen oder Reparieren des Geräts kann zu Verletzungen und Sachschäden führen.

Verwenden Sie nur den mitgelieferten Netzadapter mit Ihrem Aura-Rahmen:

- Wenn das Netzteil oder das Kabel beschädigt ist, stellen Sie den Betrieb sofort ein und wenden Sie sich an den Aura-Kundendienst unter **help.auraframes.com/hc/de**.
- Verwenden Sie den Aura-Rahmen AC Adapter nicht mit anderen Geräten.

Wählen Sie eine geeignete Stromquelle für Ihren Aura-Rahmen Netzadapter:

- Stellen Sie sicher, dass Ihre Steckdose die auf dem Netzteil angegebene Spannung ("V") und Frequenz ("Hz") liefert. Ihr Aura Frame Netzadapter funktioniert, wenn er an eine Wechselstromquelle mit 100 V bis 240 V, AC bei 50 Hz bis 60 Hz angeschlossen ist. Wenn Sie sich nicht sicher sind, welche Art von Strom in Ihrem Haus vorhanden ist, wenden Sie sich an einen qualifizierten Elektriker.
- Verwenden Sie keine nicht standardisierten Stromquellen wie Generatoren oder Wechselrichter, auch wenn die Spannung und Frequenz akzeptabel erscheinen. Verwenden Sie nur Wechselstrom aus einer normalen Steckdose.

Lassen Sie Kinder nicht mit den Kabeln oder dem Netzgerät spielen.

Bevor Sie Ihren Aura-Rahmen transportieren, schalten Sie den Strom an der Steckdose aus und ziehen Sie den Netzstecker.

#### **Andere Sicherheitsaspekte**

WARNUNG: Wenn Sie an einer Krankheit leiden oder Symptome verspüren, von denen Sie glauben, dass sie durch den Aura-Rahmen oder die blinkenden Lichter beeinträchtigt werden könnten (z. B. Krampfanfälle, Ohnmachtsanfälle, Überanstrengung der Augen oder Kopfschmerzen), konsultieren Sie Ihren Arzt, bevor Sie den Aura-Rahmen verwenden. Beenden Sie die Verwendung Ihres Aura-Rahmens sofort und konsultieren Sie einen Arzt, wenn Sie Symptome verspüren, von denen Sie glauben, dass diese von Ihrem Aura-Rahmen beeinflusst werden könnten.

Verwendung des Aura-Rahmens mit oder in der Nähe von anderen elektronischen Geräten

- WARNUNG**:** Ihr Aura-Rahmen enthält Magnete und sendet Funkfrequenzen aus, die persönliche medizinische Geräte stören können (z. B. Herzschrittmacher, Hörgeräte und Defibrillatoren); wenn Sie ein persönliches medizinisches Gerät besitzen, sollten Sie sich vor der Verwendung Ihres Aura-Rahmens mit Ihrem Arzt oder dem Hersteller beraten. Andernfalls kann dies zu Verletzungen, Tod und Sachschäden führen.
- Ihr Aura-Rahmen erzeugt und verwendet Hochfrequenzenergie und kann diese abstrahlen. Wenn er nicht gemäß den Anweisungen verwendet wird, kann er Störungen bei Funkkommunikation und elektronischen Geräten verursachen. Externe HF-Signale können unsachgemäß installierte oder unzureichend abgeschirmte elektronische Betriebssysteme beeinträchtigen.
- Die Verwendung Ihres Aura-Rahmens mit nicht zugelassenem Zubehör, Software oder Geräten von Drittanbietern kann die Leistung Ihres Aura-Rahmens beeinträchtigen und zu Personen- und Sachschäden führen. Schäden durch Zubehör oder Geräte von Drittanbietern können zum Erlöschen der eingeschränkten Garantie für Ihren Aura-Rahmen führen.

#### **Richtige Handhabung und Verwendung**

Aura-Rahmen sind nur für den Innenbereich geeignet.

Aura-Rahmen sind für die Verwendung als Standgerät gedacht. Stellen Sie den Rahmen nur auf stabilen, ebenen Flächen auf. Bei unsachgemäßer Platzierung des Aura-Rahmens oder des Kabels kann das Gerät umkippen, was zu Personen- oder Sachschäden oder beidem führen kann.

Halten Sie Ihren Aura-Rahmen fern von:

- Wasser, andere Flüssigkeiten und Bereiche, die nass werden könnten, wie z.B. Waschbecken, Duschen und Pools.
- Wärmequellen wie Raumheizungen, Heizungsschächte, Heizkörper, Öfen oder andere wärmeerzeugende Geräte.

Es ist normal das sich Ihr Aura-Rahmen während des Gebrauchs erwärmt. Stellen Sie den Aura-Rahmen an einem gut belüfteten Ort auf, an dem die Temperatur immer zwischen 0°C und +40°C liegt (bis zu 90% relative Luftfeuchtigkeit).

#### **Kabel, Stecker und Anschlüsse:**

Ziehen Sie nicht am Kabel, um den Rahmen auszustecken. Um den Aura-Rahmen von der Stromversorgung zu trennen, schalten Sie den Strom an der Steckdose aus und ziehen Sie dann den Stecker raus.

Schließen Sie nicht mehrere elektrische Geräte an dieselbe Steckdose mit Aura-Rahmen an. Verwenden Sie keine Verlängerungskabel oder Zwischenstecker. Eine Überlastung der Steckdose kann zu einer Überhitzung und damit zu einem Brand führen.

Um mögliche Stolper- oder Verhedderungsgefahren zu vermeiden, ordnen Sie alle Kabel und Schnüre so an, dass Menschen und Haustiere nicht darüber stolpern oder versehentlich daran ziehen können, wenn sie sich in der Nähe des Aura-Rahmens bewegen.

#### **Pflege und Reinigung des Aura-Rahmens**

Ziehen Sie den Stecker des Aura-Rahmens und des Adapters, bevor Sie ihn reinigen oder wenn er längere Zeit nicht benutzt wird.

Reinigen Sie nur die Außenseite des Aura-Rahmens. Versuchen Sie nicht, den Rahmen zu öffnen, da dies zu einem elektrischen Schlag oder anderen Verletzungen führen kann.

Reinigen Sie Ihren Aura-Rahmen mit einem weichen, trockenen Tuch. Verwenden Sie zur Reinigung des Aura-Rahmens keine Scheuermittel, scharfen Chemikalien oder Druckluft.

Versuchen Sie nicht, Ihren Rahmen mit einer externen Wärmequelle, wie z. B. einem Mikrowellenherd oder einem Haartrockner zu trocknen.

#### **Reparatur Ihres Geräts**

Wenn Ihr Gerät nicht mehr funktioniert oder gewartet bzw. repariert werden muss, wenden Sie sich bitte an das unseren Kundendienst. Einzelheiten n den Sie unter help. **auraframes.com/hc/de**

Versuchen Sie nicht, Ihren Rahmen zu reparieren, zu zerlegen oder zu modifizieren. Andernfalls kann Ihr Rahmen beschädigt werden, was zu Personen- oder Sachschäden führen kann, oder beides.

Eine unsachgemäße oder falsch durchgeführte Wartung oder Reparatur führt zum Erlöschen der eingeschränkten Garantie und kann zu Personen- oder Sachschäden oder beidem führen.

"Made for"iPhone 13, iPhone 13 Mini, iPhone 13 Pro, iPhone 13 Pro Max, iPhone 12 Pro, iPhone 12 Pro Max, iPhone 12, iPhone 12 mini, iPhone 11, iPhone 11 Pro, iPhone 11 Pro Max, iPhone X, iPhone XR, iPhone XS, iPhone XS Max, iPhone 8, iPhone 8 Plus, iPhone 7, iPhone 7 Plus, iPhone 6S, iPhone 6S Plus, iPhone SE, iPhone SE (2. Generation), iPhone SE (3. Generation), iPad Air 2, iPad Air (3. Generation), iPad Air (4. Generation), iPad Mini 4, iPad Mini (5. Generation), iPad (6. Generation), iPad (7. Generation), iPad (8. Generation), iPad Pro 9,7 Zoll, iPad Pro 10,5 Zoll, iPad Pro 11 Zoll, iPad Pro 12,9 Zoll (1. Generation), iPad Pro 12,9 Zoll (2. Generation), iPad Pro 12,9 Zoll (3. Generation), iPad Pro 12,9 Zoll (4. Generation), iPod Touch (7. Generation). Die Nutzung der "Made for Apple"-Plakette bedeutet, dass ein Gerät speziell für die Verwendung mit dem bzw. den in der Plakette angegebenen Apple-Produkt(en) konzipiert wurde und vom Entwickler für die Einhaltung der Apple-Leistungsstandards zertifiziert wurde. Apple ist nicht für den Betrieb dieses Geräts oder die Einhaltung von Sicherheitsnormen und behördlichen Vorgaben zuständig. iPad, iPad Air, iPad Pro und iPhone sind Marken von Apple Inc. und in den USA sowie in anderen Ländern eingetragen.

Dieses Gerät entspricht den FCC-Grenzwerten für Strahlenbelastungen in nicht kontrollierten Umgebungen. Es sollte so aufgestellt und betrieben werden, dass zwischen dem Sender und Ihrem Körper mindestens 20 cm Abstand bestehen. Dieser Sender darf nicht zusammen mit einer anderen Antenne oder einem anderen Sendegerät aufgestellt werden oder in Verbindung mit diesen betrieben werden. Veränderungen oder Modifizierungen, die nicht ausdrücklich von der zuständigen Stelle genehmigt wurden, können zum Entzug der Nutzungsberechtigung führen. Dieses Gerät wurde getestet und erfüllt die Anforderungen für digitale Geräte der Klasse B gemäß Teil 15 der Richtlinien der Federal Communications Commission (FCC). Diese Anforderungen gewährleisten angemessenen Schutz vor schädlichen Störungen beim Betrieb des Geräts in Wohngebieten. Das Gerät erzeugt und verwendet Signale im Frequenzbereich von Funk und Fernsehen und kann diese abstrahlen. Wenn das Gerät nicht gemäß den Anweisungen installiert und betrieben wird, kann es Störungen im Empfang verursachen. Es kann jedoch nicht garantiert werden, dass bei ordnungsgemäßem Betrieb keine Empfangsstörungen auftreten. Falls das Gerät Störungen im Funk- oder Fernsehempfang verursacht, was durch vorübergehendes Ausschalten des Gerätes überprüft werden kann, versuchen Sie, die Störung durch eine der folgenden Maßnahmen zu beheben:

- Verändern Sie die Ausrichtung oder den Standort der Empfangsantenne.
- Vergrößern Sie den Abstand zwischen dem Gerät und Ihrem Hörfunk- oder Fernsehempfänger.
- Schließen Sie das Gerät an einen anderen Hausstromkreis an als den Hörfunk- oder Fernsehempfänger.
- Wenden Sie sich an Ihren Händler oder an einen ausgebildeten Rundfunk- und Fernsehtechniker.

#### **So sehen Sie E-Etikett wie FCC-Informationen:**

- 1. Drücken Sie lange auf die Berührungsleiste oben, bis das Dropdown-Menü auf Ihrem Rahmen angezeigt wird.
- 2. Schieben Sie die Berührungsleiste nach rechts und wählen Sie dann die Option " AUS ".
- 3. Klicken Sie auf die Berührungsleiste, um E-Etikett zu finden.

#### **Weitere Informationen zu diesem Thema finden Sie unter auraframes.de/fcc.**

Hiermit erklärt Aura Home, Inc, dass die Funkeinrichtung des Typen Aura Digital-Rahmen mit der Richtlinie 2014/53/EU konform ist. Der vollständige Text der EU-Konformitätserklärung ist unter der folgenden Internetadresse verfügbar: auraframes.com/compliance **© 2022 Aura Home, Inc.**

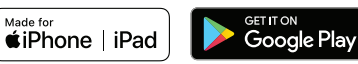